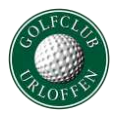

#### Startzeiten stornieren

In dieser Beschreibung erfahren Sie, wie Sie bereits gebuchte Startzeiten löschen können. Startzeiten können online bis 12 Stunden vor der Startzeit storniert werden. Danach ist nur noch eine telefonische Stornierung möglich.

#### **Schritt 1 – Webseite aufrufen**

Gehen Sie auf die Startseite des GC Urloffen (www.golfclub-urloffen.de) und klicken Sie auf das Wort "Startzeiten".

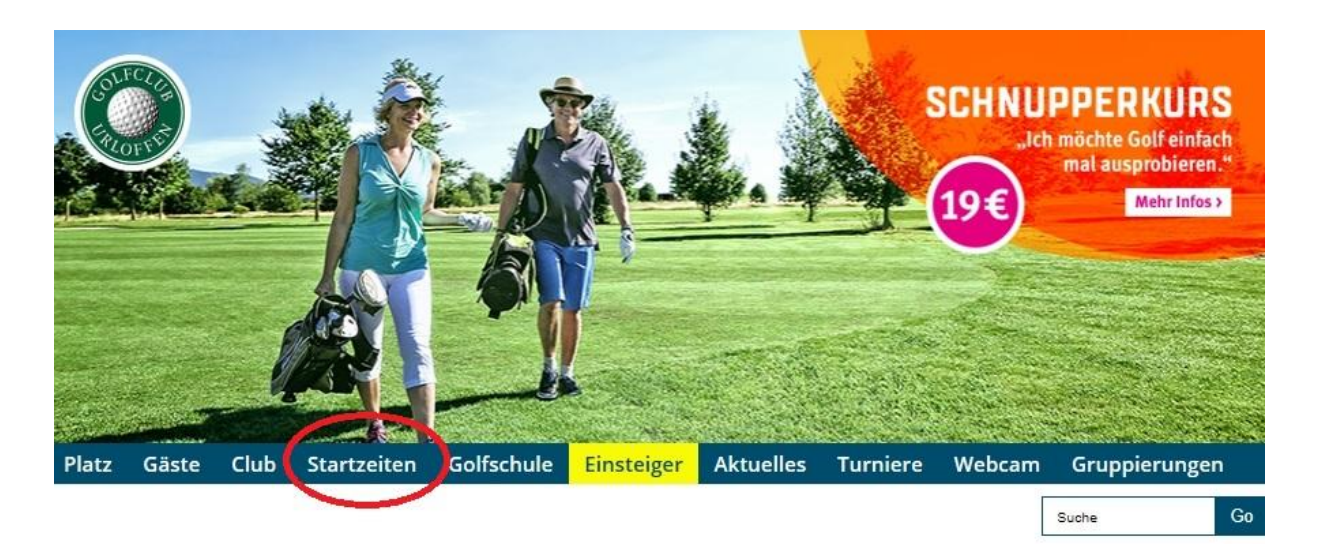

## **Schritt 2 – Login aufrufen**

Um sich neu am System anzumelden, klicken Sie in dem neu geöffneten Fenster auf "Login"

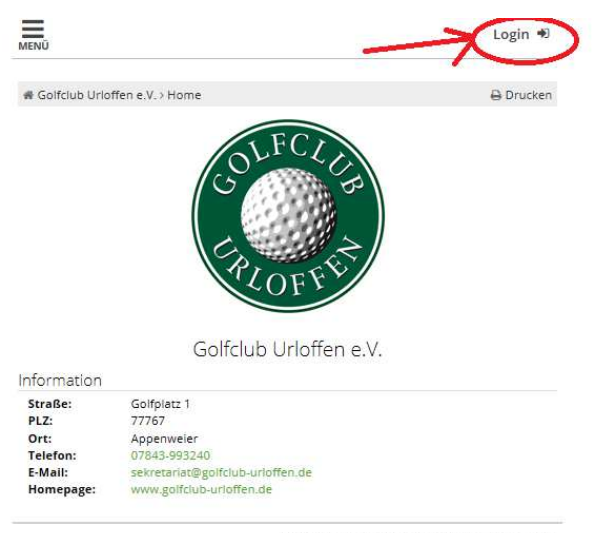

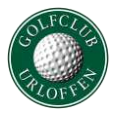

# **Schritt 3 - Einloggen**

Bitte geben Sie hier Ihre Mailadresse und Ihr Passwort ein und klicken Sie im Anschluss auf "Login"

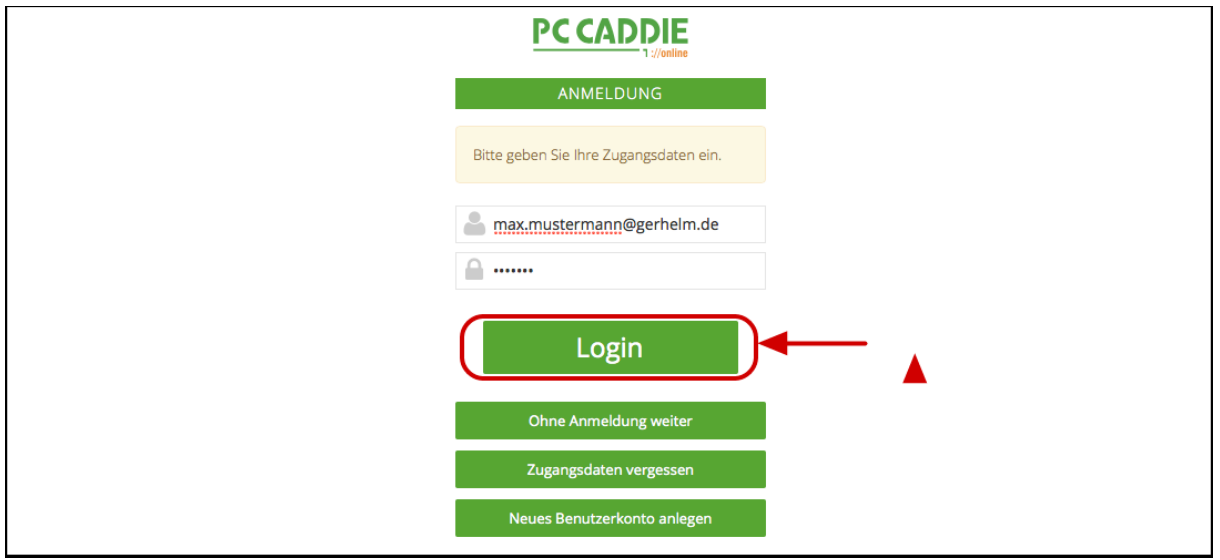

## **Schritt 4 - Menü aufrufen**

(1) Klicken Sie auf die drei Striche neben Ihrem Namen in der oberen rechten Ecke. Es öffnet sich ein Menü. (2) Klicken Sie auf "Meine Reservierungen".

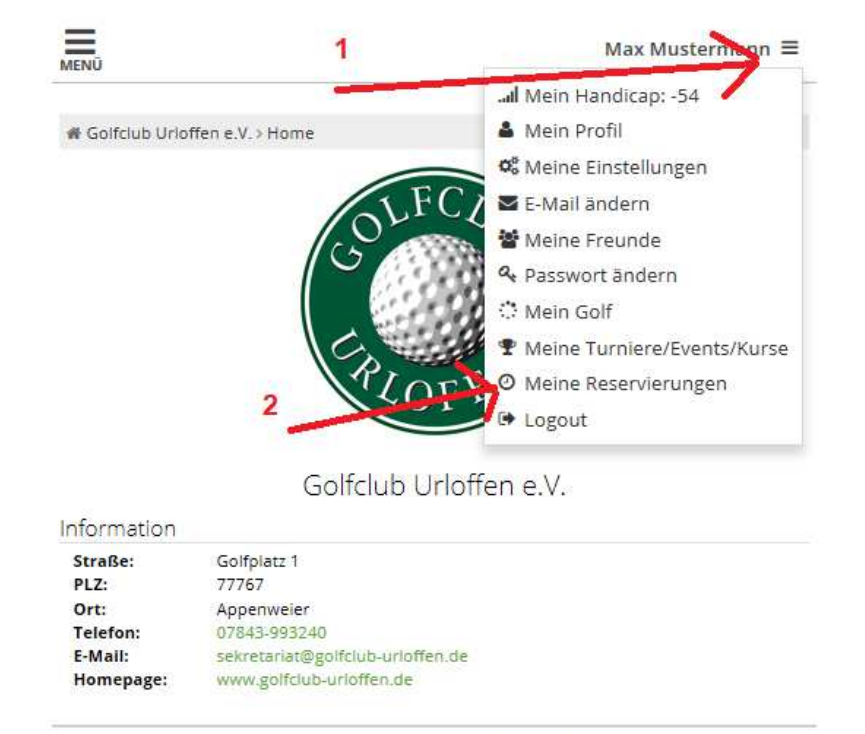

PC CADDIE://online GmbH & Co. KG - Impressum

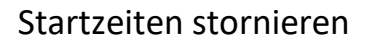

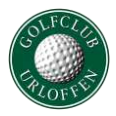

# **Schritt 5 - Buchung stornieren**

Hier sehen Sie alle von Ihnen gebuchten Startzeiten. Klicken Sie auf die zu stornierende Reservierung.

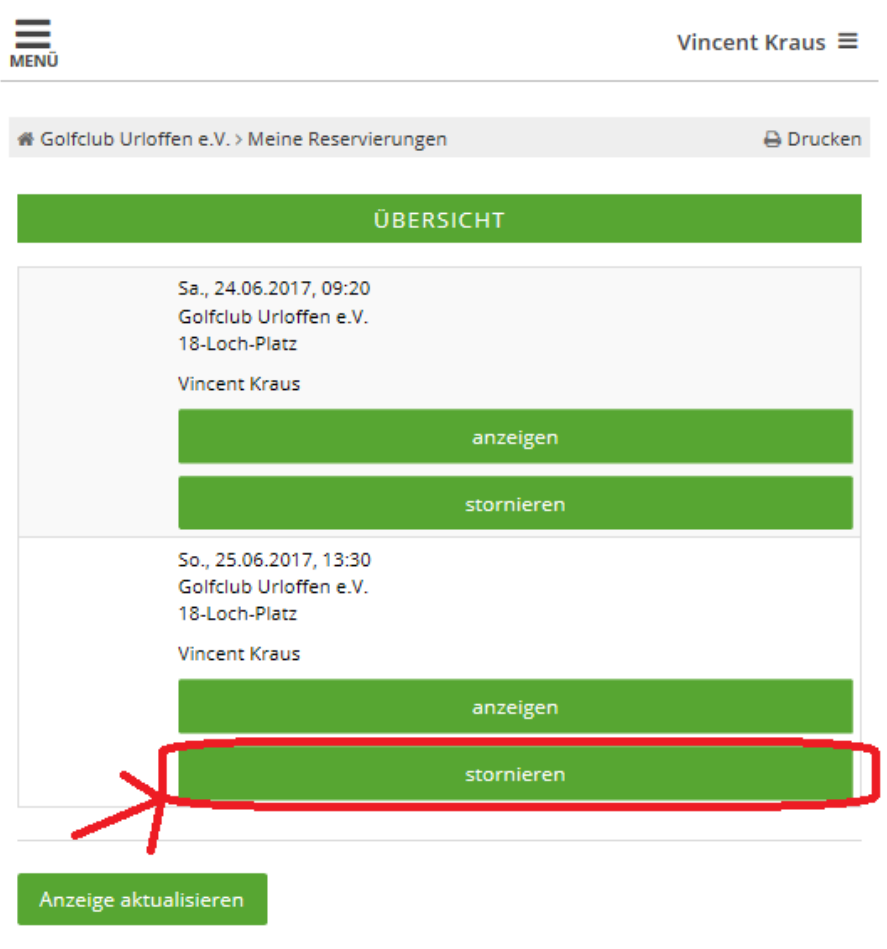

PC CADDIE://online GmbH & Co. KG - Impressum

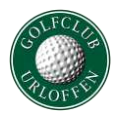

# **Schritt 6 – Stornierung prüfen**

Prüfen Sie, ob Sie die korrekte Startzeit ausgewählt haben und klicken Sie auf "Markierte Reservierung stornieren".

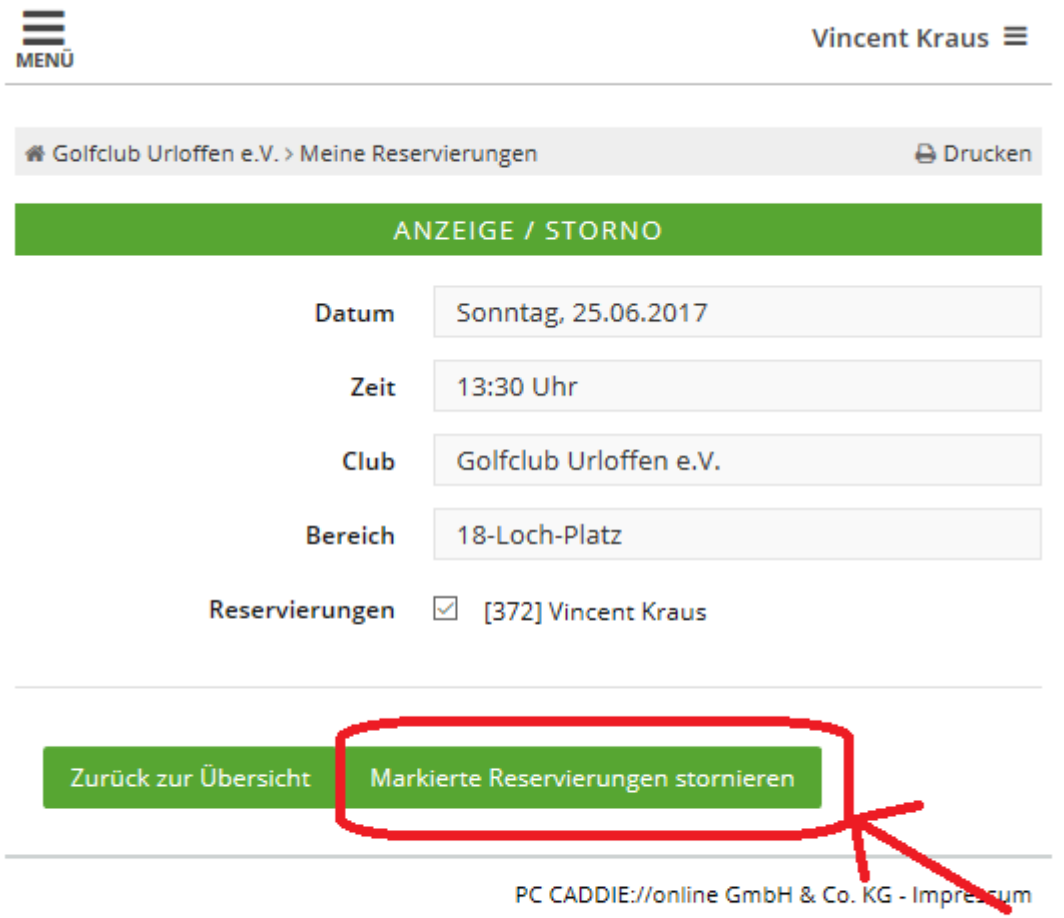